**Tento návod slouží pro počítačovou plnou verzi dm software. Aplikace v mobilním telefonu není plnohodnotný nástroj a neumožňuje např. odeslat splněný úkol s přílohou. Doporučuji i na chytrém mobilu přes internet si spustit adresu[: http://portal.dmsoftware.cz](http://portal.dmsoftware.cz/)**

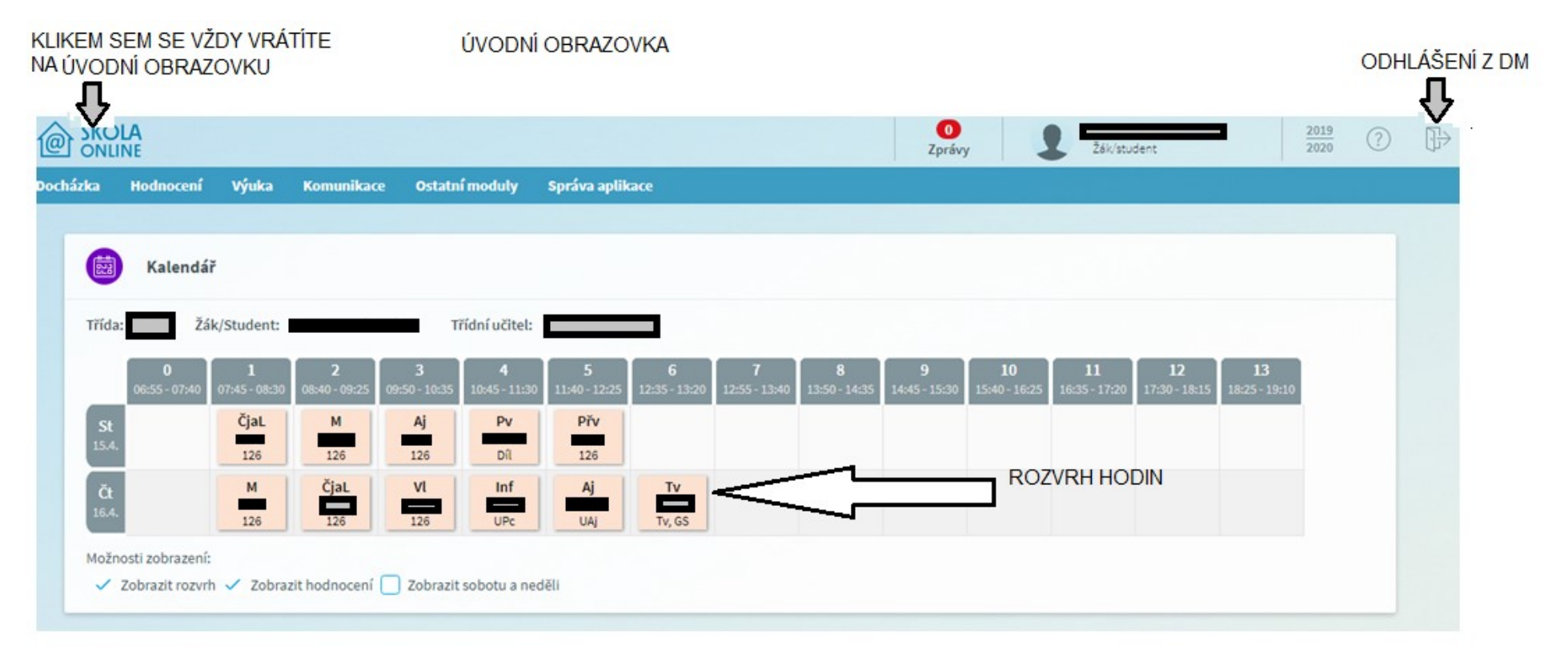

TUTO ÚVODNÍ OBRAZOVKU VŠICHNI ZNÁTE. UKÁŽEME SI, JESTLI UMÍTE DŮLEŽITÉ FUNKCE.

KAŽDÝ DEN BYSTE SE MĚLI PODÍVAT NA ROZVRH A ZKONTROLOVAT, CO MÁTE ZADÁNO ZA ÚKOLY

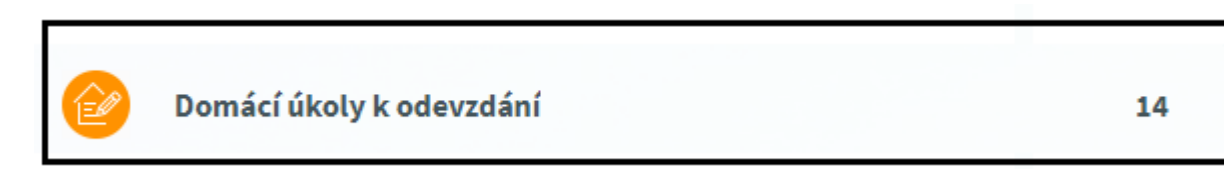

MUSÍTE SE PODÍVAT DO TOHOTO OKÝNKA, JESTLI NEKONČÍ ZOBRAZENÍ ÚKOLU, KTERÝ JSTE JEŠTĚ NEUDĚLALI

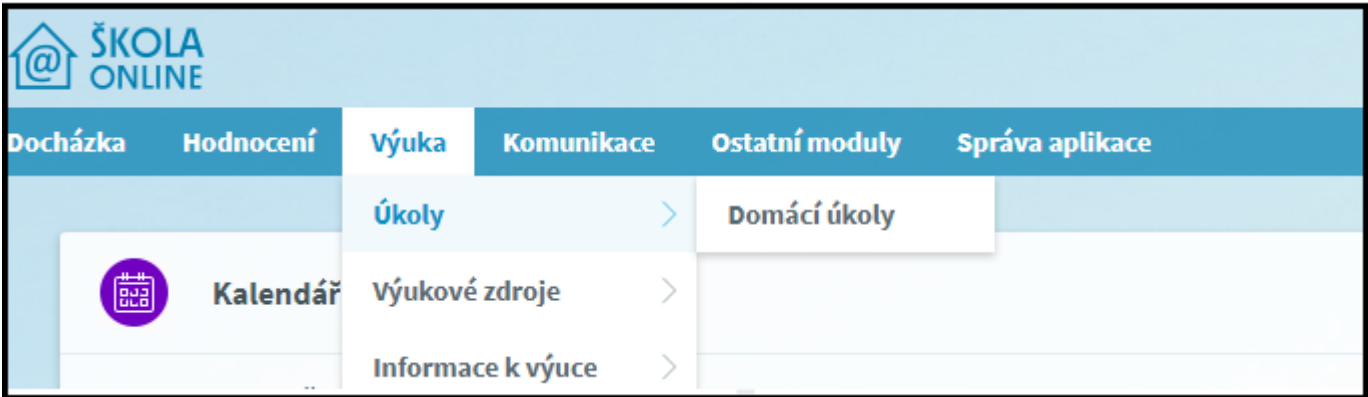

MNOHO UČITELŮ ALE ZADÁVÁ TERMÍN ODEVZDÁNÍ MNOHEM POZDĚJI TŘEBA KVŮLI NEMOCNÝM DĚTEM, NEBO TĚM, KTERÝM NEJDE PRÁCE TAK RYCHLE, NEBO JE JICH DOMA HODNĚ NA JEDEN POČÍTAČ.

**PROTO BYSTE MĚLI JÍT DO ÚKOLŮ PŘES NABÍDKU VÝUKA – ÚKOLY – DOMÁCÍ ÚKOLY**

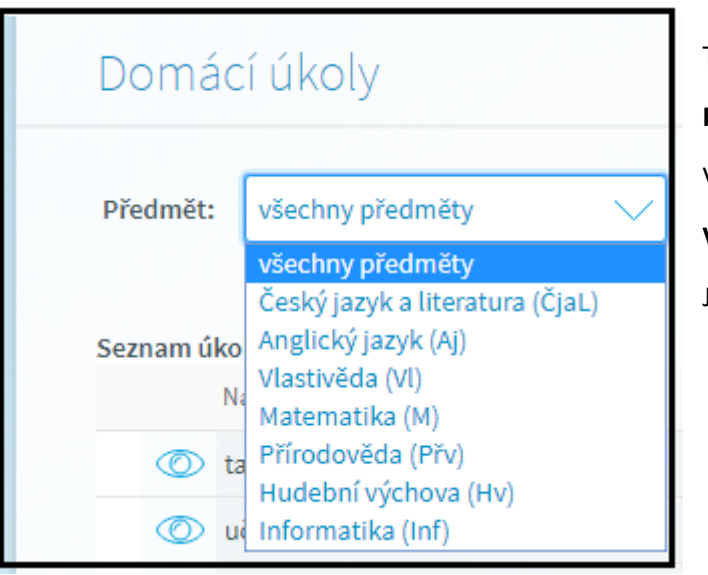

TADY V TOMTO OKNĚ SI MŮŽETE VYZKOUŠET TZV. FILTR

**ROZKLIKNETE PŘEDMĚT, KLIKNĚTE TŘEBA NA INFORMATIKU.**

V TEN MOMENT SE VÁM OBJEVÍ POUZE AKTUÁLNÍ ÚKOLY DO INFORMATIKY.

**VYZKOUŠEJTE SI TO U VÍCE PŘEDMĚTŮ.**

JAKMILE ZADÁTE VŠECHNY PŘEDMĚTY, ÚKOLY BUDOU VIDĚT OPĚT VŠECHNY.

- DRUHÝ FILTR – NEMÁM OFOCENÝ - JE SCHOVANÝ DOLE VLEVO POD VŠEMI ÚKOLY.

JE TO OKÝNKO – NABÍDKA – S NÁZVEM ZOBRAZIT I SPLNĚNÉ ÚKOLY.

KLIKNĚTE NA NI (ZAŠKTNETE OKÝNKO) A OBJEVÍ SE VÁM VŠECHNY ÚKOLY ZADANÉ V TOMTO ROCE, VPRAVO DOLE UVIDÍTE, ŽE JE TO NĚKOLIK STRAN. ZNOVU KLIKEM NA OKÝNKO NABÍDKU ZAVŘETE.

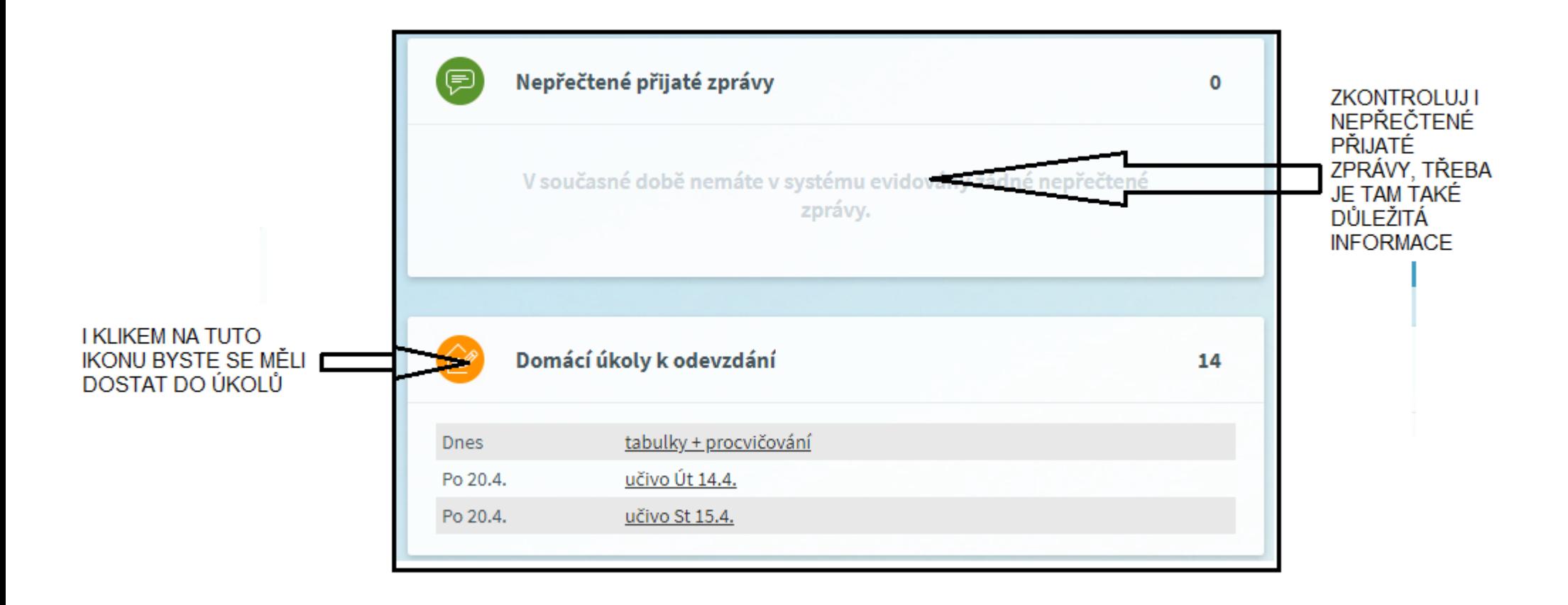

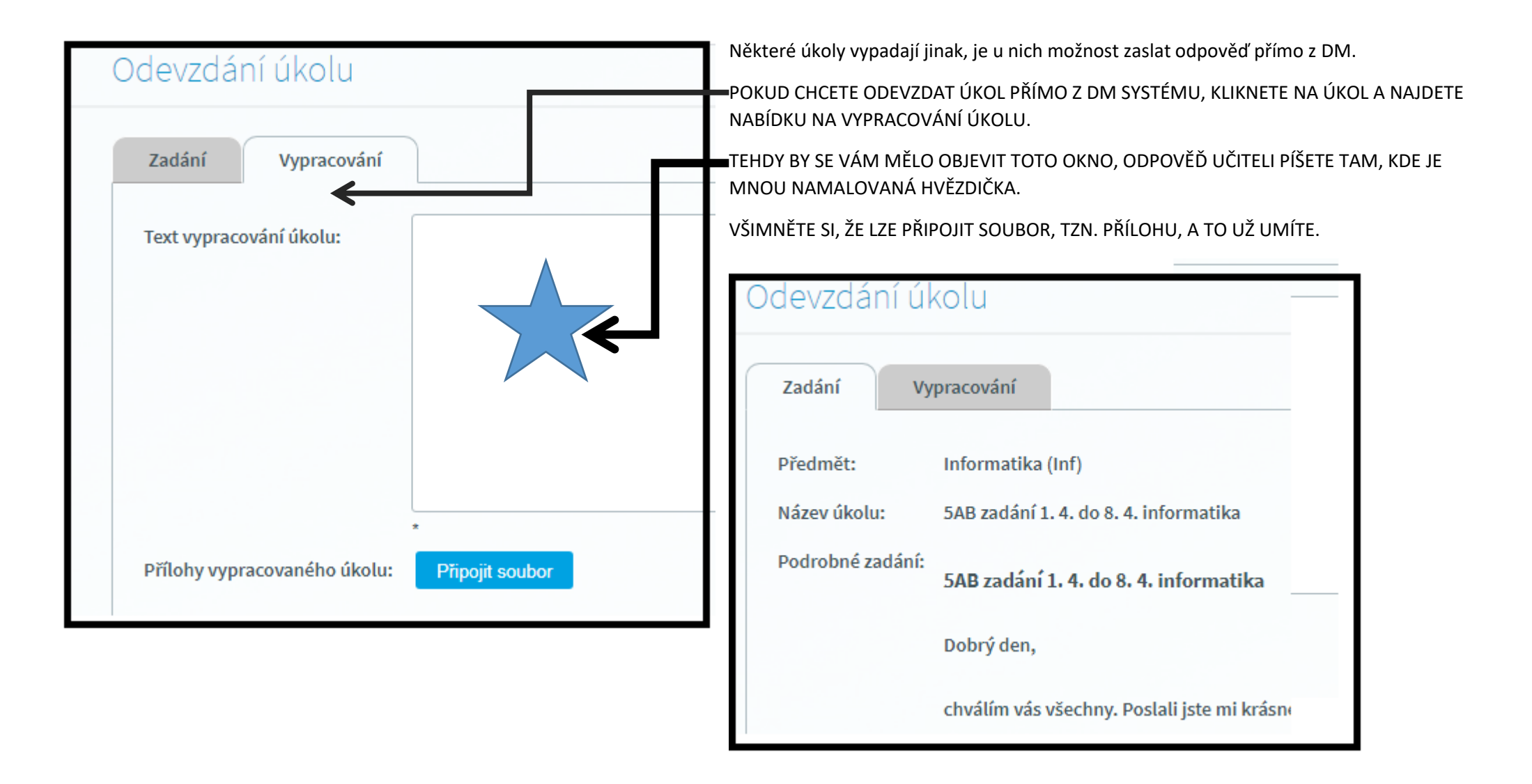

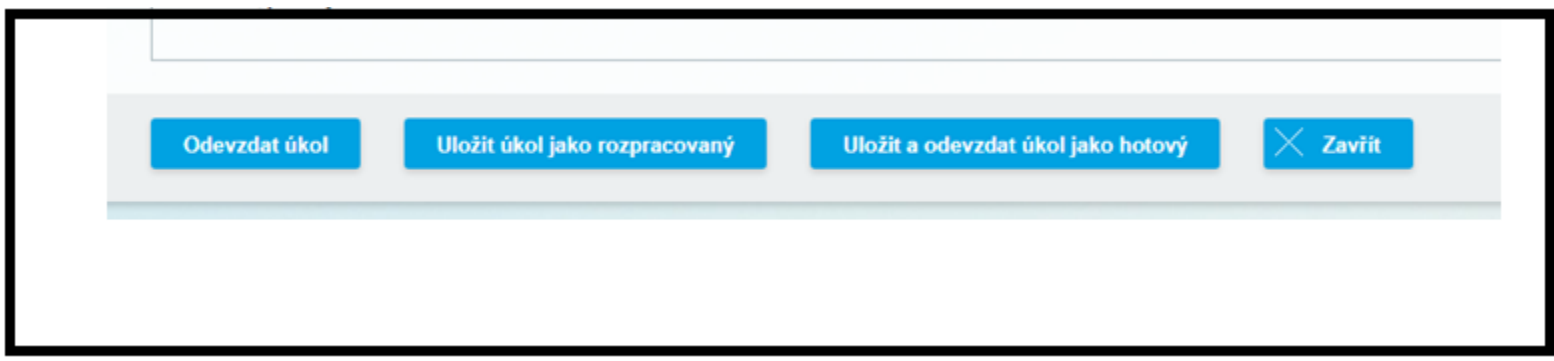

Z TÉTO NABÍDKY VYBERTE BUĎ ODEVZDAT ÚKOL, NEBO ULOŽIT A ODEVZDAT ÚKOL JAKO HOTOVÝ – TEĎ PANÍ UČITELKA, NEBO UČITEL VÍ, ŽE MŮŽE ZNÁMKOVAT.

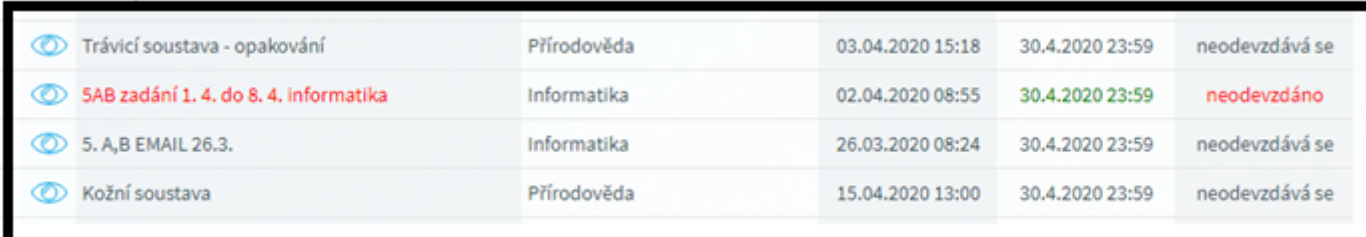

PO ODEVZDÁNÍ A OHODNOCENÍ UČITELEM ČERVENÁ BARVA ZMIZÍ